# **Adobe Photoshop 2021 (Version 22.1.1) (Product Key And Xforce Keygen) Activator [Updated-2022]**

# [Download](http://emailgoal.com/tsbs/ZG93bmxvYWR8WUM1TVRCamVYeDhNVFkxTmprNE1UVXdOSHg4TWpVM05IeDhLRTBwSUhKbFlXUXRZbXh2WnlCYlJtRnpkQ0JIUlU1ZA.bothe=QWRvYmUgUGhvdG9zaG9wIDIwMjEgKFZlcnNpb24gMjIuMS4xKQQWR?adcm=&backovers=garvey)

#### **Adobe Photoshop 2021 (Version 22.1.1) Crack + [2022-Latest]**

Be wary of any program that offers to do everything for you. Learn the interface. Become familiar with all of Photoshop's tools and menu options. Because this book is a companion to Photoshop, as the title suggests, it uses Photoshop to illustrate best practices. Although some of the techniques may be possible to do using other programs, you'll need to do much more work to ensure your results are exactly what you envisioned and to stay out of trouble. People use Photoshop to make things look different. It enables them to fix shots that are out of focus, add sparkles, burn through unwanted areas, color correct images, and so much more. Whether you use Photoshop for these effects or to hide blemishes, you'll have to know how to use the tools properly. 1. Anatomy The builtin features in Photoshop were designed to enable you to make adjustments to images, but you must know the basic principles of image editing to ensure that your work is accurate. You want to make certain that you have created images that exactly match what you want them to look like. If not, you will waste an inordinate amount of time and effort. 2. Tools Knowing how to use all of Photoshop's tools is the ultimate design tool. You can use Photoshop to manipulate photographs, add elements, and even create new ones. Image editing, or graphic design, has become democratized. Anyone with access to a computer and an Internet connection can use Photoshop to make their images look better. But you can't just "edit" anything you want. You have to learn how to use the tools properly. When you take a digital photograph and import it into Photoshop, the only tools available are the ones built into Photoshop. No other editing programs will open your photograph so that you can edit it. For example, if you import a new image into Photoshop, you see the Layers panel on the left side of the window. The Layers panel shows all of the elements that are made up of a particular photo, from the front of the image to the back. The Tools panel, on the right side of the window, includes several tools that are available to use. The most important tools are the Blur and Crop tools. 3. Blur The Blur tool enables you to blur an image to create a soft, blurry background. You can also create a hard blur and set the radius for the effect. When you use the Blur tool,

#### **Adobe Photoshop 2021 (Version 22.1.1) Crack Download [Win/Mac]**

Step-by-step instructions to edit the most common Photoshop adjustments Using a tool like Adobe Photoshop Elements, you can easily apply different adjustments to a single or multiple images. Adjustments are powerful tools that can dramatically change how an image appears. You can alter brightness, exposure, contrast, colour, tone, saturation, crop, rotate, flip, add a watermark, white balance, colour balance and so on. Whether you are editing a single image or multiple, it is always

wise to remember that some adjustments cause unintended changes to other parts of the image. For this reason, it is important to create a layer mask (or clone mask) and use the proper blend modes to ensure these changes are only visible in the desired areas of the photo. In this post, we will take you through step-by-step instructions to learn how to edit your images using Photoshop Elements. A couple of things before you start: We don't focus on any specific brand of photography, and we don't encourage you to buy a particular brand of software. While these tutorials are best suited for the Canon or Nikon brand of camera, you can use any other brand of camera or lens, and you can use an iPad Pro and an Apple Pencil for a creative edge. You will need to have Photoshop downloaded on your computer, with the software activated. This tutorial is not intended for beginners — our guide will take you step-by-step through the whole process. If you have some experience with Photoshop, you can do the same things in less time. Let's get started! Step 1: Open your image in Photoshop Elements Open your photo in Photoshop Elements, or open an image that you want to edit, click the Image menu at the top left of your screen, then click Open. Step 2: Create a new image layer Create a new image layer, by clicking Layer > New > Layer from Background. Step 3: Select an area on your photo Position your cursor on the area of your photo that you want to edit, and select it by clicking the tiny square that appears on the left side of your cursor. This technique is called Lasso, and it will create a selection box around the area you clicked. Step 4: Activate your selection Click the eye icon (located in the top left corner) and click the thumbnail that appears to make the selection active 388ed7b0c7

## **Adobe Photoshop 2021 (Version 22.1.1) Crack + License Key Full Free [Mac/Win]**

Q: Ember.js ddp nested routes: Preload todos items when page loads I'm trying to create a new ddp nested route with a component using ember-cli. Using a standard route I can get the items to preload properly by passing preload to todos: true as a part of the route, however when I try to pass the same option to my nested route it ignores it. The issue is that I need to pass it as part of the todos model in order to create the proper response from ddp. How do I preload todos items from the ddp response and then cache them for the current route? Example of my route: import DS from 'ember-data'; export default Ember.Route.extend({ resolve: { todos: function(store){ return store.findAll('todo', {preload: true}); } }, setupController: function(controller, model){ controller.set('model', model); controller.set('todos', model.todos); } }); My todo component using ddp: import Ember from 'ember'; import TodoAdapter from 'ember-data/adapters/todo'; export default Ember.Component.extend({ todos: null, unitOfWork: null, actions: { addTodo(model) { this.sendAction('addTodo', model); }, deleteTodo(id) { this.sendAction('deleteTodo', id); } }, init() { var self = this; this.unitOfWork = DS.UnitOfWork.create(); this

### **What's New in the?**

For the second time in six weeks, a Kam Chancellor sack will be replayed by the NFL, and you can bet that, before the season started, the Seattle Seahawks were preparing for just such an event. The last time Chancellor was flagged for an illegal contact against the Green Bay Packers, the officials failed to change the replays because a video review was not yet an option in 2016. In the latest replay review, officials in the booth ruled Chancellor's contact on Randall Cobb was not forceful enough to be flagged. "I think that's what it was," Chancellor said after Sunday's game. "I'm not mad because I'm not playing. I'm not mad they're playing it, either. They are going to see things differently. One person says something, another person says something different. I mean, it's football. People are passionate about their own view. They're going to have their own view on it." Chargers-Seahawks: K.J. Wright on Chargers' struggles Chancellor was flagged for a second time after a sack of San Diego quarterback Philip Rivers on a third-quarter pass intended for Keenan Allen. The flag was declined and the play was nullified. Chancellor's second-quarter penalty resulted in a 26-yard completion that set up a field goal, giving the Seahawks a 12-0 lead. The penalty was reviewed by booth officials and it was determined that it was not a roughing the passer. Seattle's defense held San Diego to 81 yards of total offense. Malcolm Smith had two sacks and Jarran Reed (four tackles, a sack) forced a fumble, which Kam hauled in. "That's the great thing about the NFL," Chancellor said. "You see plays like that. You see plays where, hopefully, you're doing the right thing. But sometimes they end up not being right. We just had to fight through it." Chancellor's first-quarter penalty came after a pass from quarterback Russell Wilson was deflected off Baldwin's hands. Chancellor appeared to have grabbed Baldwin's helmet. "I really don't know what was going on there," Chancellor said of the rule. "I'm just going to have to see the replay. I really can't say what I'm going to do. But I will say this, I'm going to continue to do what I do. And I hope the league continues to do what they do and they don't look at that one play

## **System Requirements:**

• Windows 10, Windows 8, Windows 7, Windows Vista (32 or 64-bit) • 2GB RAM • 500MB free hard disk space • 1280 x 768 display with DirectX 9 graphics adapter • DirectX 9 compatible sound card • Controller support minimum 256KB memory mapped IO How To Install: 1. Click on download and follow the installation wizard. 2. Download and extract the game files to your Windows folder. 3. Run the game and have fun! Recommended settings:

Related links:

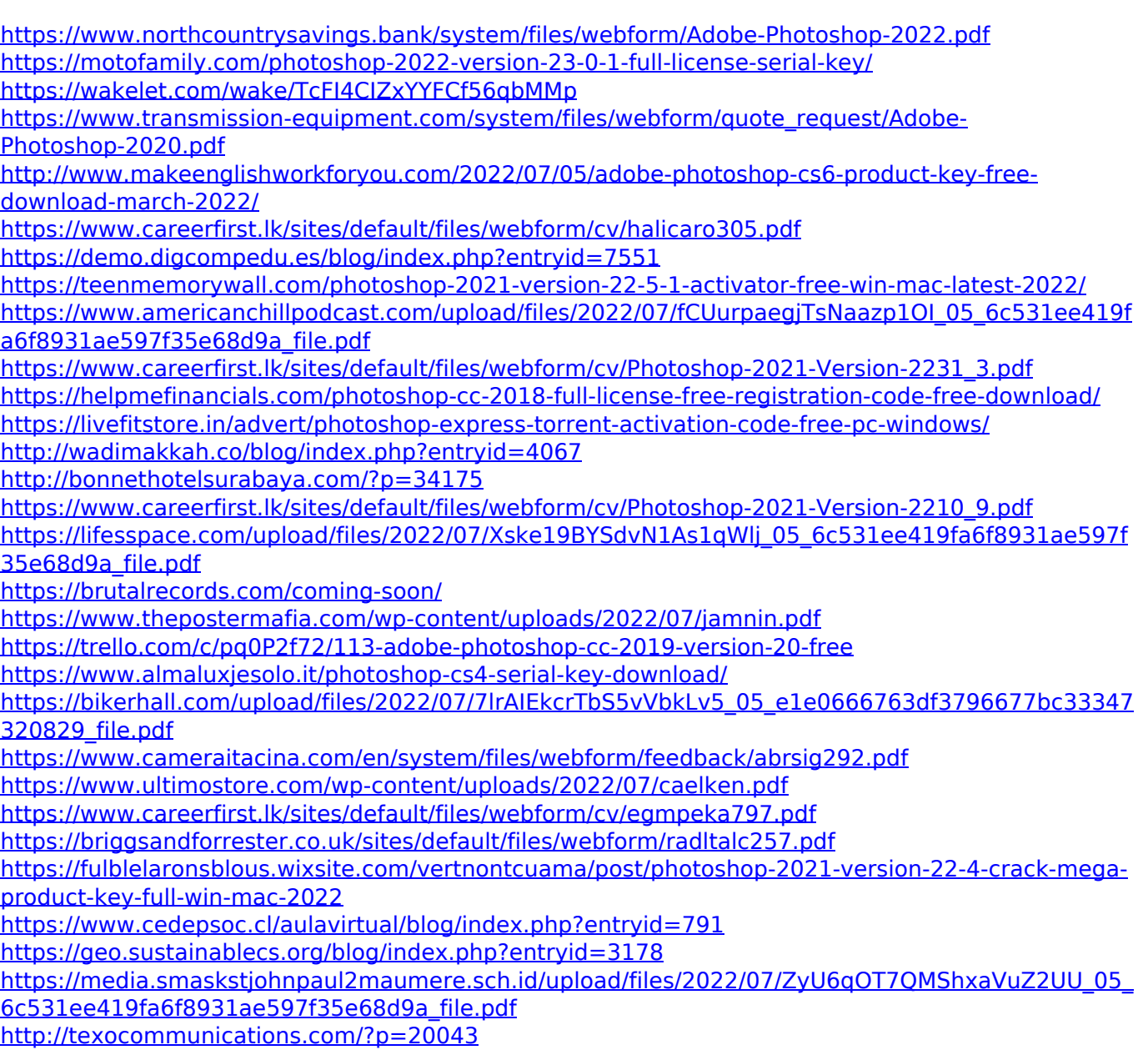